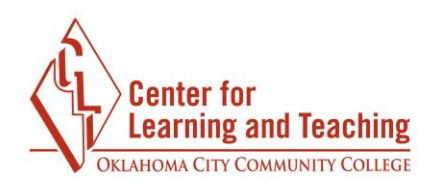

## **Zoom Chat and Reaction Tips and Tricks**

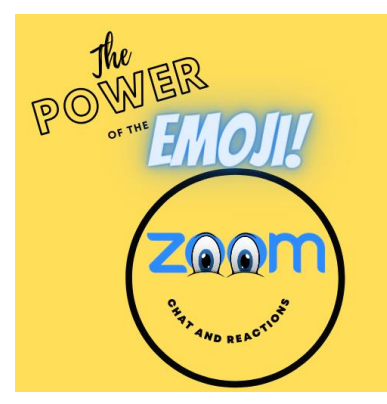

Learn how to chat better and more effectively during your next Zoom session! Learning how to chat in Zoom is an integral part of a Zoom meeting experience. There is more to the Zoom chat feature than meets the eye, like providing fast, frictionless feedback, creating opportunities for engagement, enhancing the flow of your meeting, and creating a space to exchange files and documents.

**In-Meeting Chat**

In-meeting chat is only available within your Zoom meeting, allowing you to message all participants in the session or send private messages to individual participants.

- **Provide fast, frictionless feedback** An in-meeting chat is an excellent tool for providing critical feedback to presenters or participants in the meeting, so you don't have to interrupt whoever is speaking or create a side conversation via email and hope they see it.
- **Create opportunities for engagement during webinars** The in-meeting chat feature is also an excellent tool for engaging with those who attend your webinars, allowing you to create genuine interactions with attendees without interrupting the event.
- **Enhance the flow of your meeting** You can also use an in-meeting chat to share important information and resources in your meeting without breaking the flow of the session, such as sharing links to websites, files that are being reviewed, or other important information.

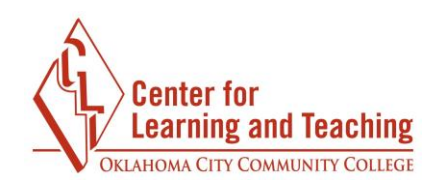

• **Create a space for sharing thoughts and questions** – The chat feature is also helpful to quickly gain feedback from your meeting participants without them talking over one another or delaying the conversation — simply ask them to post their thoughts or questions in the in-meeting chat, and you can address them immediately or wait until the end of your meeting.

## **Emojis in the Chat and Reactions**

Using emojis and reactions during a Zoom meeting or a classroom lecture is a great way to show emotion or expression when someone is speaking or presenting. Reactions are a way for students or participants to feel free to communicate without interrupting. Once the reaction is invoked, the reaction will stay visible in the participant's profile for about 10 seconds; the raise hand feature will remain active until the lower hand button is activated. Emojis and reactions can also serve as non-verbal feedback that can be used with students or participants who are more likely not to get involved out loud.

## **Exciting Features**

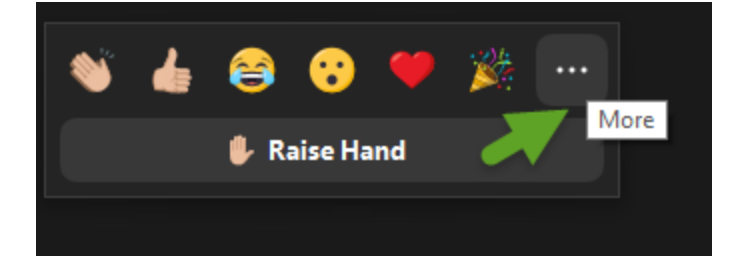

Clicking the three dots in the reaction feature will open a menu to customize your reactions.

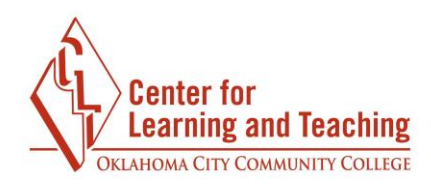

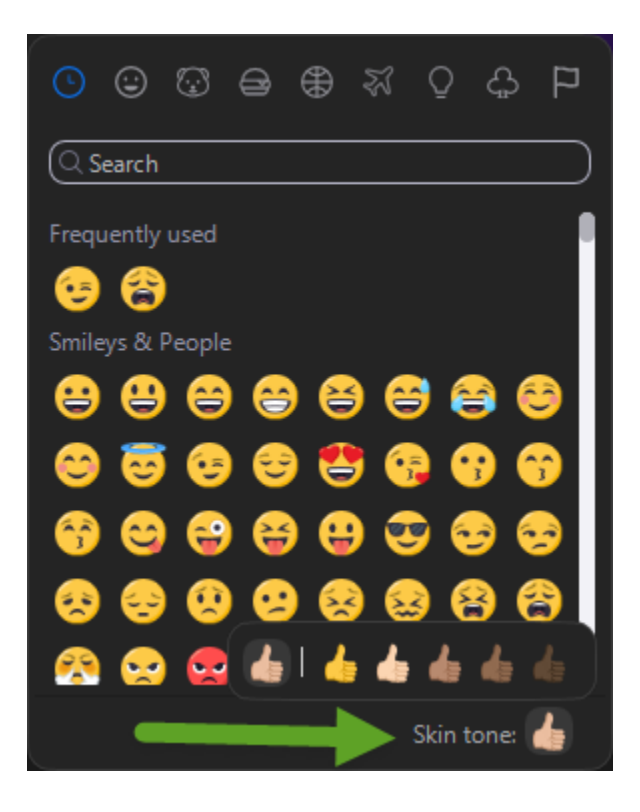

 Participants can choose the skin tone of their chosen emoji or reaction.

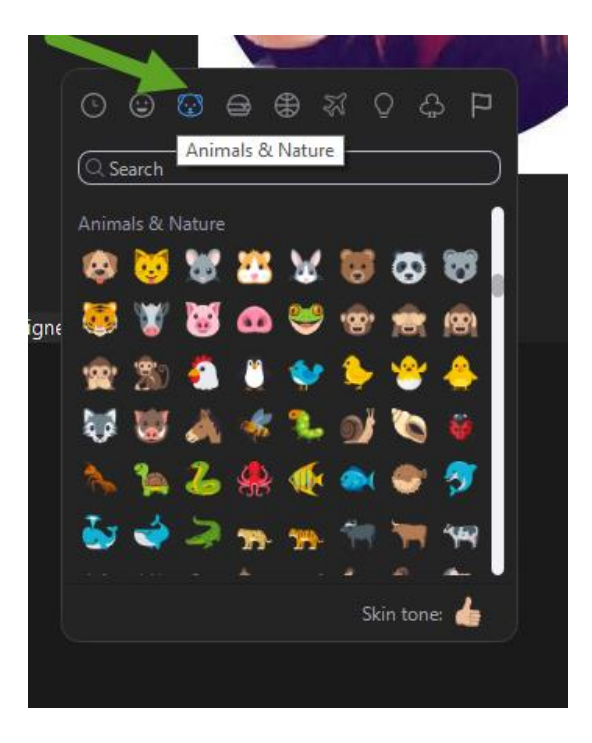

Emoji menus are full of different selections of emojis from animals and objects to food and travel.

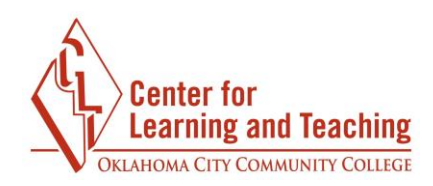

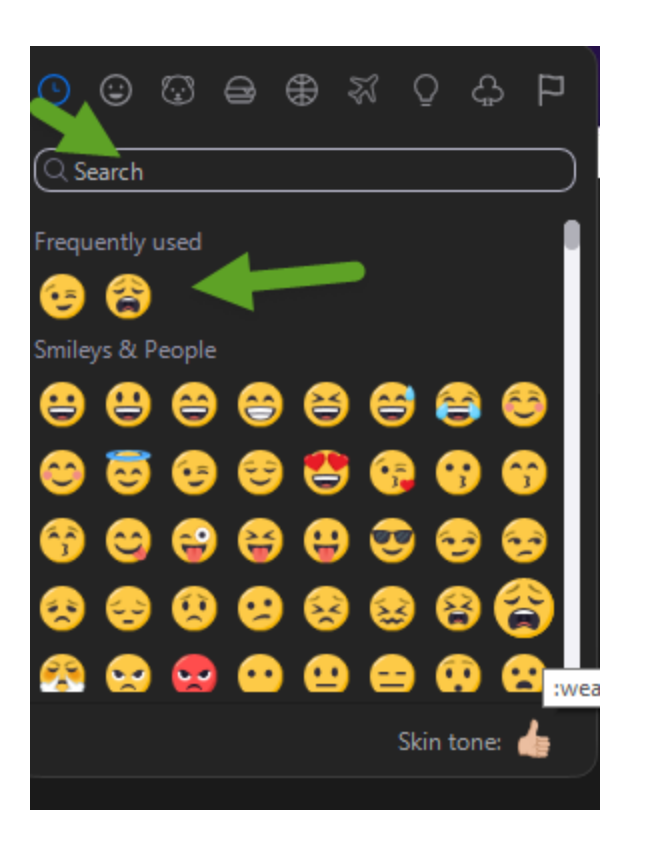

Participants can use the search bar to find emojis quickly. For easy access, emojis are stored in the "frequently used" section.

Use the chat features and reactions to have more fun and get more participation in your next Zoom meeting or class!